Министерство образования Республики Беларусь Учреждение образования «Витебский государственный технологический университет»

# $\phi$  сарание торговых организаций

## **КОМПЬЮТЕРНО-КАССОВЫЙ ТЕРМИНАЛ**

методические указания к лабораторной работе для студентов специальностей 1-25 01 09 «Товароведение и экспертиза товаров», 1-25 01 10 «Коммерческая деятельность»

Jaku.<br>AHAOTOTALLE CKATA JAMBODCATION

Витебск

УДК 658.6.002.5

Компьютерно-кассовый терминал : методические указания к лабораторной работе по курсу «Оборудование торговых организаций» для студентов специальностей 1-25 01 09 «Товароведение и экспертиза товаров», 1-25 01 10 «Коммерческая деятельность».

Витебск : Министерство образования Республики Беларусь, УО «ВГТУ», 2015.

Составитель: доц. Смирнова В.Ф.

В методических указаниях содержатся материалы по устройству, работе, наладке и эксплуатации основных составляющих компьютерно-кассовой системы, а также методические указания к выполнению лабораторной работы.

Методические указания предназначены для студентов специальностей 1-25 01 09 «Товароведение и экспертиза товаров», 1-25 01 10 «Коммерческая деятельность».  $\begin{array}{c} \text{Coerasure} \end{array}$  Составитель: доп, Смирнова В.Ф.<br>
В Уверодических указаниях содержатся материали по устройству, работы,<br>паписе 44 жесплуатации основных составляющих компьютерно кассовой<br>снегены, а также методические

Одобрено кафедрой «Машины и аппараты легкой промышленности» УО «ВГТУ», протокол № 2 от 2 октября 2015 г.

Рецензент: доц. Квасникова В.В. Редактор: доц. Кириллов А.Г.

Рекомендовано к опубликованию редакционно-издательским советом УО «ВГТУ», протокол № 8 от 30 октября 2015 г.

Ответственный за выпуск: Данилова И.А.

Учреждение образования

«Витебский государственный технологический университет»

----------------------------------------------------------------------------------------------------------

------------------------------------------------------------------------------------------------------- Подписано к печати 28.04.16. Формат 60х90 1/16. Уч.-изд.лист. 1,2. Печать ризографическая. Тираж 50 экз. Заказ № 146.

Отпечатано на ризографе учреждения образования «Витебский государствен- ный технологический университет».

Свидетельство о государственной регистрации издателя, изготовителя, распространителя печатных изданий № 1/172 от 12 февраля 2014 г. 210035, г. Витебск, Московский пр., 72.

### Лабораторная работа КОМПЬЮТЕРНО-КАССОВЫЙ ТЕРМИНАЛ

*Цель работы*: изучение устройства, технических характеристик, функциональных возможностей и приемов работы кассового терминала. *Оборудование*: кассовый терминал (*POS-терминал*).

Порядок проведения работы

1. Изучить устройство, работу терминала (его составляющих).

2. Выполнить основные торговые операции с оформлением отчетной документации (чеки).

3. Оформить отчет.

### 1 Общие сведения

В условиях рыночной экономики предприятия разного профиля нуждаются в решении задач управления на качественно новом уровне. Необходимость оперативного реагирования на конъюнктуру рынка, на быстро меняющуюся экономическую ситуацию требует перестройки внутренней микроэкономики предприятия, оптимизации процессов управления.

Эффективное решение управленческих задач невозможно без построения системы управления предприятием с использованием электронного оборудования и современных информационных технологий. Полная автоматизация – это автоматизация торгового процесса. Сегодня данный вид автоматизации включает в себя автоматизацию кассы и автоматизацию учета. В практике существует несколько схем автоматизации торгового процесса. На рисунке 1 представлена одна из схем автоматизации торгового процесса.

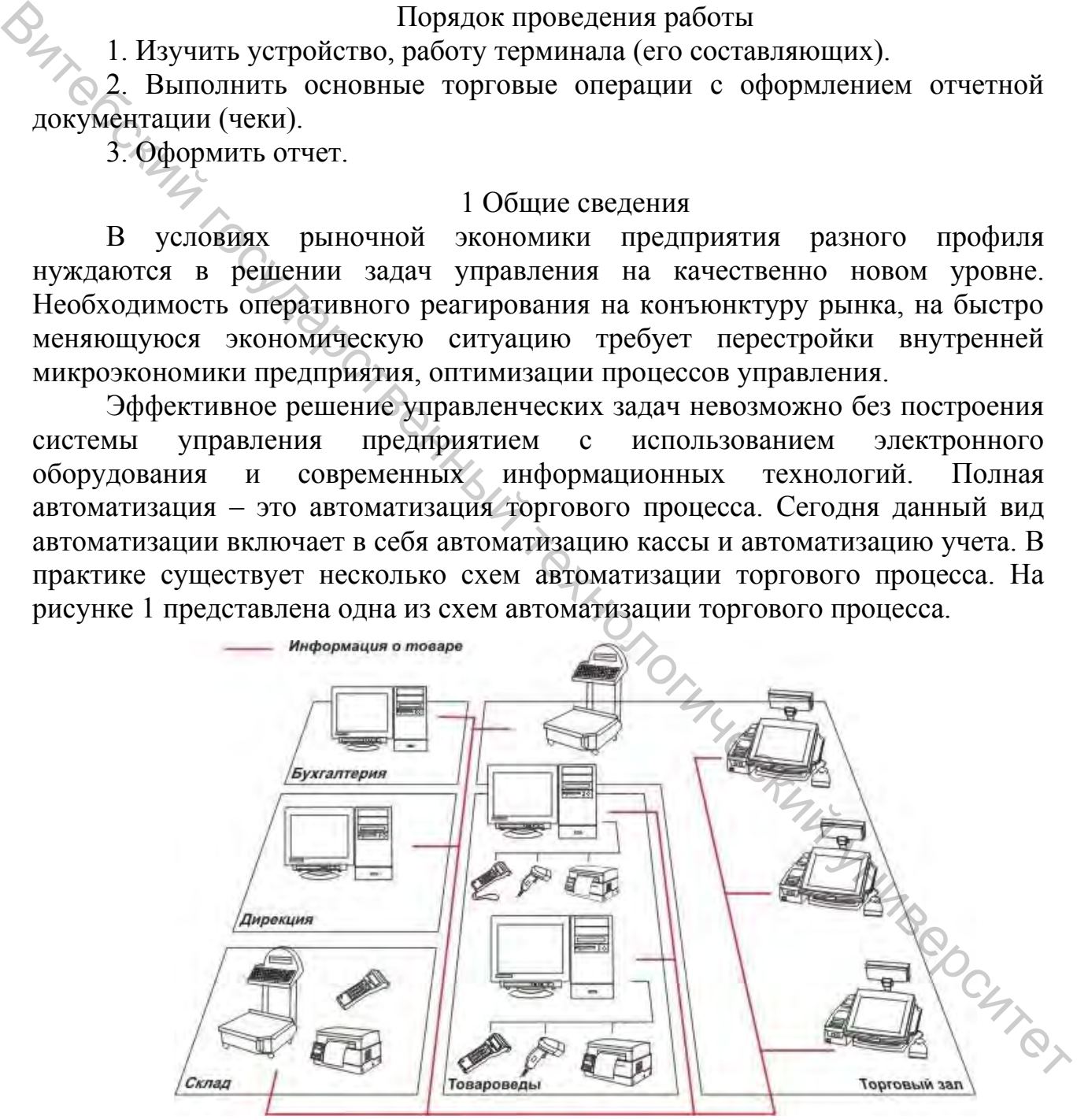

Рисунок 1 – Схема автоматизации торгового процесса: 1 – автоматизированное рабочее место кассира (*POS*-терминал), 2 – электронные весы, 3 – компьютер, 4 – портативный терминал для сбора данных, 5 – сканер, 6 – принтер печати штрих-этикеток

Как видно из схемы, автоматизация торгового процесса возможна только при наличии достаточно широкого спектра электронного оборудования и хорошего программного обеспечения. Одной из составляющих частей схемы автоматизации является автоматизированное рабочее место кассира.

### 2 Кассовый терминал (рабочее место кассира, POS-терминал) 2.1 Составляющие *POS*-терминала

Основные составляющие кассового терминала представлены на рисунке 2. Он состоит из следующих элементов:

1 – системный блок *Cleintron Au*3810;

2 – фискальный регистратор «Гепард НТС-МФ»;

3 – беспроводной сканер штрих кодов *MS* 5145 *Eclipse*;

4 – монитор кассира *LCD*8 *Hend Yu DP* 801 *A*;

5 – дисплей покупателя *EXP*-3220 *VFP*;

6 – клавиатура.

Представленный *POS*-терминал предназначен для осуществления денежных расчетов с населением в сфере торговли и в сфере услуг, как средство автоматизации ввода и обработки данных о кассовых операциях: учета, контроля, первичной обработки данных, формирования и ввода печатаемых документов, хранения итоговой информации, необходимых для правильного исчисления налогов. 2.1 составляющие госу-терминала<br>
2.1 составляющие каконого терминала представлены на рисунке<br>
2. Оне остоит из следующих элементов:<br>
2. - фиомальный регистрации закентов:<br>
3. – бебироводной осканер игрих кодом MS 5145 Ec

Устройствами дополнительной комплектации могут являться:

весы электронные;

считыватель пластиковых магнитных карт и др.

Комплектация *POS*-терминала может варьироваться в зависимости от пожеланий заказчика, но неизменной составляющей является **фискальный регистратор** «Гепард НТС-МФ».

*POS*-терминал может применяться в сфере торговли, услуг, в отелях, ресторанах, в зависимости от применяемого пакета прикладных программ, включенных в государственный реестр модификаций кассовых суммирующих аппаратов и специальных компьютерных систем и разрешенного к применению в Республике Беларусь. Список представлен ниже. публике Беларусь. Синесть 1.<br>
2. «НТС Фронт-Офис дисконт банк» версии 2,5.1.105.<br>
2. «1С: Предприятие 8. Разница для Беларуси» версии 2.0.5.3.

1. «НТС Фронт-Офис дисконт банк» версии 2,5.1.105.

3. «Искамед *POS-терминал*» версии 3.1.12.

4. «Астра-НЕТ» версии 1.2.0.0.

5. «*Iet*-розница» версии 2.5.

6. «*Guscom. Fiscal*» версии 8.3.15.

Полный список программ, включенных в государственный реестр модификаций кассовых суммирующих аппаратов и компьютерных систем и разрешенных к применению на территории Республики Беларусь на сайте Государственного комитета по стандартизации Республики Беларусь.

*http:/www.gosstandart.gov.by* гепард НТС-МФ.

Внешний вид фискального регистратора представлен на рисунке 3, сканера штрих кодов – на рисунке 4, монитора кассира – на рисунке 5, дисплея покупателя – на рисунке 6.

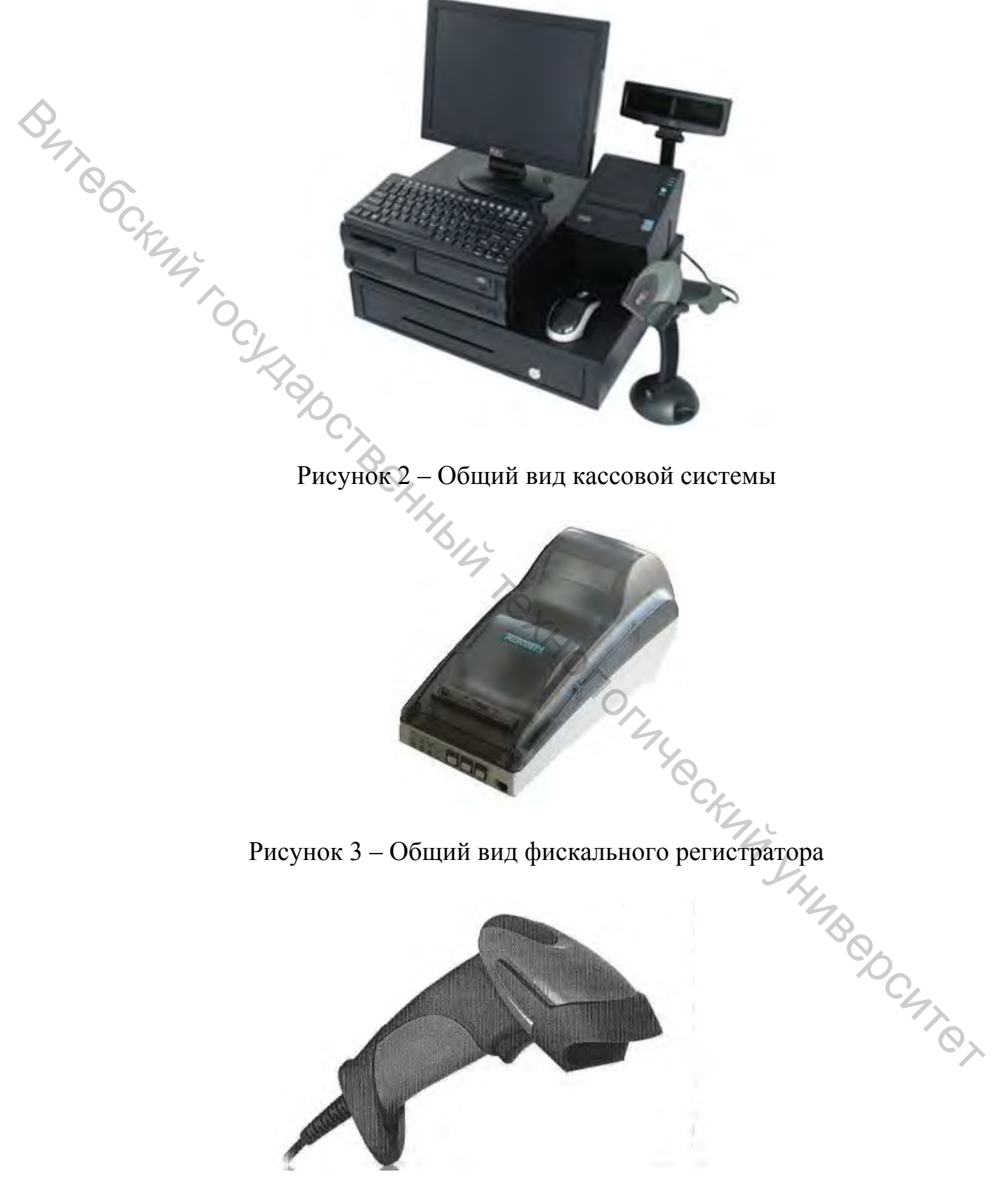

Рисунок 4 – Общий вид сканера

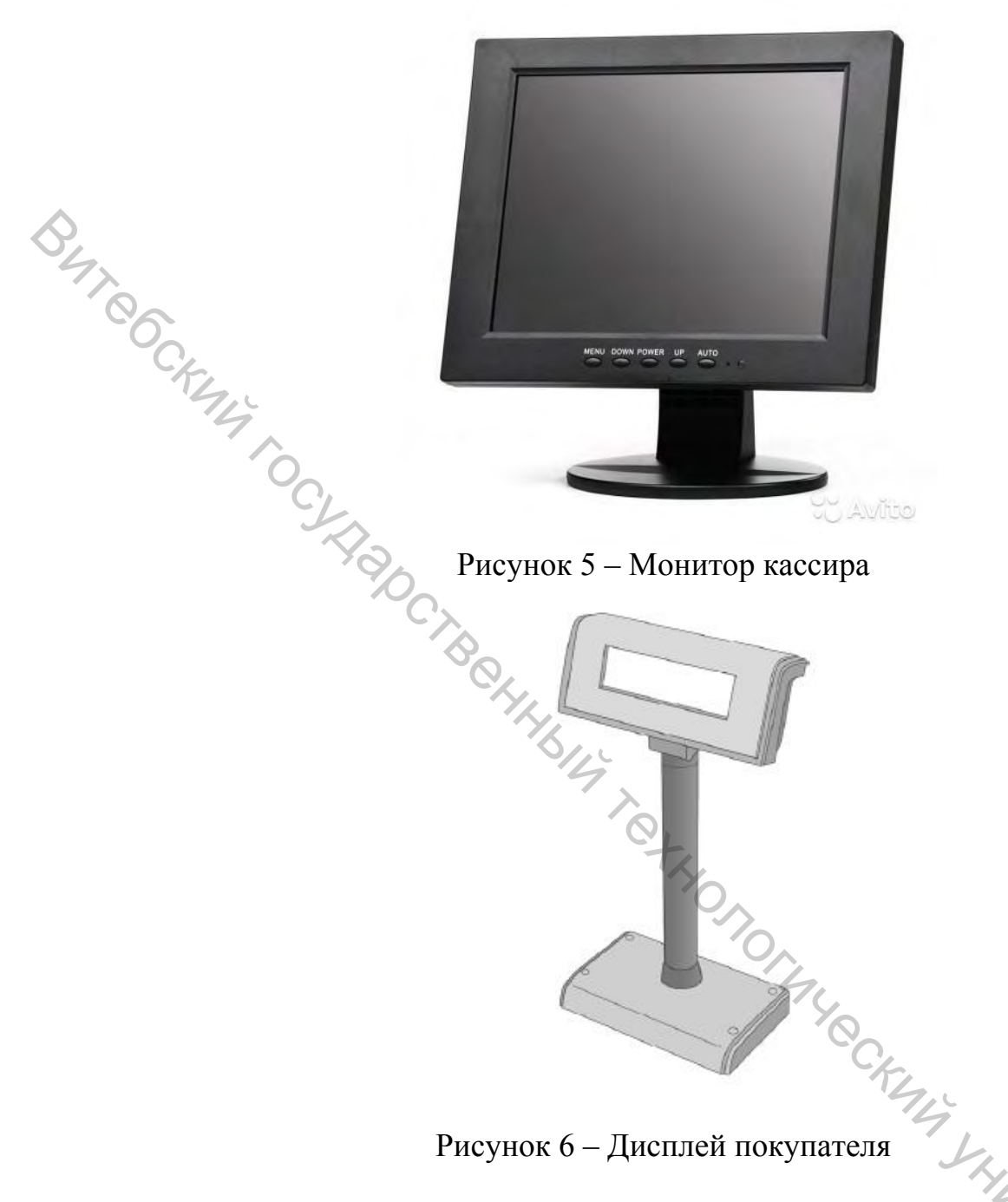

2.2 Основные технические данные и характеристики *POS*-терминала

*POS-терминал* обеспечивает выполнение следующих функций:

1) обмен информацией с ПЭВМ (системным блоком) по каналу связи *RS*-232*С*;

2) вывод данных и результатов обработки информации на чековую и контрольную термоленты;

3) программирование пароля на связь;

- 4) программирование клише до 4-х строк по 40 символов;
- 5) количество кассиров 99;

6) количество отделов – 99;

- 7) количество программируемых цен 3000;
- 8) выполнение следующих кассовых операций:
	- учет денежных сумм;
	- подсчет частных итогов;
	- подсчет общих итогов;
	- продажа за наличный расчет;
	- продажа за безналичный расчет;
	- повторение продажи (услуги);
	- умножение цены на число;
	- коррекция;
	- отмена;
	- снятие показаний денежных и операционных регистров с автоматическим выводом на печать;
	- формирование отчетных документов:
		- фискальный отчет;
		- отчет по кассирам;
		- отчет по секциям;
		- отчет по проданным товарам (работа, услуга);
		- сменный отчет без гашения (*X*-отчет);
		- сменный отчет с гашением (*Z*-отчет);
	- вывод отчетных документов на печать и в компьютер;

9) энергонезависимое хранение информации в денежных и операционных регистрах при выключении питания, регистрация итоговой ежедневной информации в фискальной памяти с исключением возможности ее изменения; • правление правление правление и соверание и соверание и соверание и соверание и соверание и соверание от петении и соверание от петении и соверание от петении и соверания и соверания и соверания и соверания и соверания

10) блокировку в случаях:

- попытки ввода неправильного пароля (несанкционированного доступа к режимам работы *POS*-терминала);
- получения отрицательного итогового значения в чеке;
- превышения (переполнения) максимального количества разрядов обрабатываемых чисел в денежных и операционных регистрах *POS-* -терминала;
- переполнения буфера электронной контрольной ленты;
- отсутствия чековой ленты;
- неправильного выполнения операций кассиром;
- возникновения аварийных ситуаций в *POS*-терминале, приводящих к порче печатаемого документа;
- переполнения, неисправности, отключения ФП, а также несанкционированного доступа к ФП при работе *POS*-терминала в фискальном режиме;
- отсутствия агрегатируемых устройств, предусмотренных обязательной конфигурацией *POS*- терминала;
- неготовности канала связи ПЭВМ (системным блоком);
- попытки записи в фискальную память фискальных данных (информации за смену) с повторным (или меньшим) номером смены и (или) с более ранней датой по сравнению с предыдущей записью;
- выполнения операции возврата товара (работы, услуги) за наличный расчет на сумму большую, чем сумма наличных денежных средств, имеющихся в денежном ящике на момент выполнения операции возврата товара (работы, услуги);
- корректировки даты без закрытия смены;
- попытки продолжения работы более 24 ч без закрытия смены;

11) количество паролей, определяющих раздельный доступ к командам ФР «Гепард НТС-МФ» – 2:

- пароль на связь, символы  $-4$ ;
- пароль налогового инспектора, символы  $-5$ ;
- 12) программируемое клише до 4-х строк по 40 символов;
- 13) тип используемой бумаги для печати документов:
	- термохимическая чековая лента шириной 80 мм или 57 мм;
	- термохимическая контрольная лента шириной 80 мм или 57 мм;
- 14) количество денежных регистров 12;
- 15) разрядность денежных регистров, десятичные разряды:
	- стоимости товара /услуги 12;
	- $-$  возврат  $-12$ ;
	- сменной выручки  $12$ ;
	- общего итога 14;
- 16) разрядность операционных регистров, десятичные разряды:
	- количества выданных чеков 4;
	- количества выданных показаний 4;
	- количества проведённых гашений 4;

17) максимально допустимая разрядность вводимых чисел - 8;

18) время непрерывной работы в эксплуатационном режиме, часов в сутки, не менее  $-16$ ;

19) время сохранности информации в регистрах после выключения<br>cетевого питания, часов, не менее – 720;<br>20) параметры фискальной памяти (ФП):<br>20) параметры фискальной памяти (Перерегистраций) – 5;<br>2000;<br>2000;<br>2000; сетевого питания, часов, не менее – 720;  $\epsilon_{\text{P}}$  изнения средств и лисоциался в денении (прерсигуетний сега);<br> **EXERCISATY CONSTRUSTER AND ASSOCIATE SET AND MONETURE CONSTRUST AND TOUT COMPARED ATTIC AND TO HOUGHTS AND THE CONSTRUST CONSTRUST CONSTRUST CONST** 

20) параметры фискальной памяти (ФП):

- количество регистрации (перерегистраций) 5;
- количество записей сменных итогов, не менее 3000;
- $-$  сохранность информации в накопителе ФП, лет, не менее  $-10$ ;

21) разрядность реквизитов, регистрируемых в фискальной памяти, десятичные разряды:

- заводской номер ФР «Гепард НТС-МФ» 7;
- регистрационный номер ФР «Гепард НТС-МФ» 8;
- учетный номер плательщика (УНП)  $-12$ ;

дата фискализации, перерегистраций, и получения отчетов – 8;

номер закрытия смены – 4;

количество фискальных чеков за смену – 4;

– итог сменных продаж – 14;

22) регистрация денежных сумм с десятичной точкой, десятичных разрядов после точки – 2;

23) тип печатающего механизма для печати чековой ленты – термический;

24) тип печатающего механизма для печати контрольной ленты – термический;

25) скорость движения ленты при печати строки –10 см /сек (35 строк в  $cex$ );

26) тип используемой для печати бумаги – термохимическая бумажная лента (стандарт качества ICO2002);

27) габаритные размеры рулонов чековой и контрольной лент:

макс, диаметр рулона – 80 мм;

макс, внутренний диаметр втулки рулона – без ограничений;

28) электропитание ФР «Гепард НТС-МФ»: через внешний блок питания  $=24(\pm 1,2)B$ , ЗА, входное напряжение блока питания от сети  $\sim 220(+22... -$ 33) В;

29) потребляемая мощность ФР «Гепард НТС-МФ» в режиме печати, Вт, средняя – 30;

30) масса ФР «Гепард НТС-МФ», кг, не более  $-2,4$ ;

31) габариты ФР «Гепард НТС-МФ», мм – 166x315x158;

32) порты для подключения периферийных устройств:

разъем для денежного ящика – *RJ* 11;

разъем для дисплея покупателя – *RJ* 45;

33) порядок прочтения фискальной памяти в случае ее сбоя, в условиях центра технического обслуживания (ЦТО) описан в «Инструкции по замене фискальной памяти» (АВЛГ 698.00.00-04 ИЗ).

2.3 Дисплей покупателя *MS* 5145 *Eclipse*

Дисплей покупателя *MS* 5145 *Eclipse* (Тайвань) – элегантный двухстрочный вакуумно-флуоресцентный, способен отображать до 40 различных буквенных и цифровых символов, отличается повышенной надёжностью и приятным дизайном. В устройстве используются высококачественные компоненты *Futaba* (Япония). 24 121 петативного механизма для печати чековой ленты –<br>
24) тип печативощего механизма для печати контрольной ленты –<br>
724) тип печативощего механизма для печати контрольной ленты –<br>
26) тип мелопользуемой для печати бу

Кроме кириллического, дисплей покупателя поддерживает 13 международных наборов символов. Выбор кодировки, а также установка параметров обмена данными с хостом по интерфейсу *RS*232 (кабель в комплекте) или *USB*. Режим эмуляции осуществляется при помощи драйвера и не требует разборки устройства. Блок питания в стандартной поставке.

9

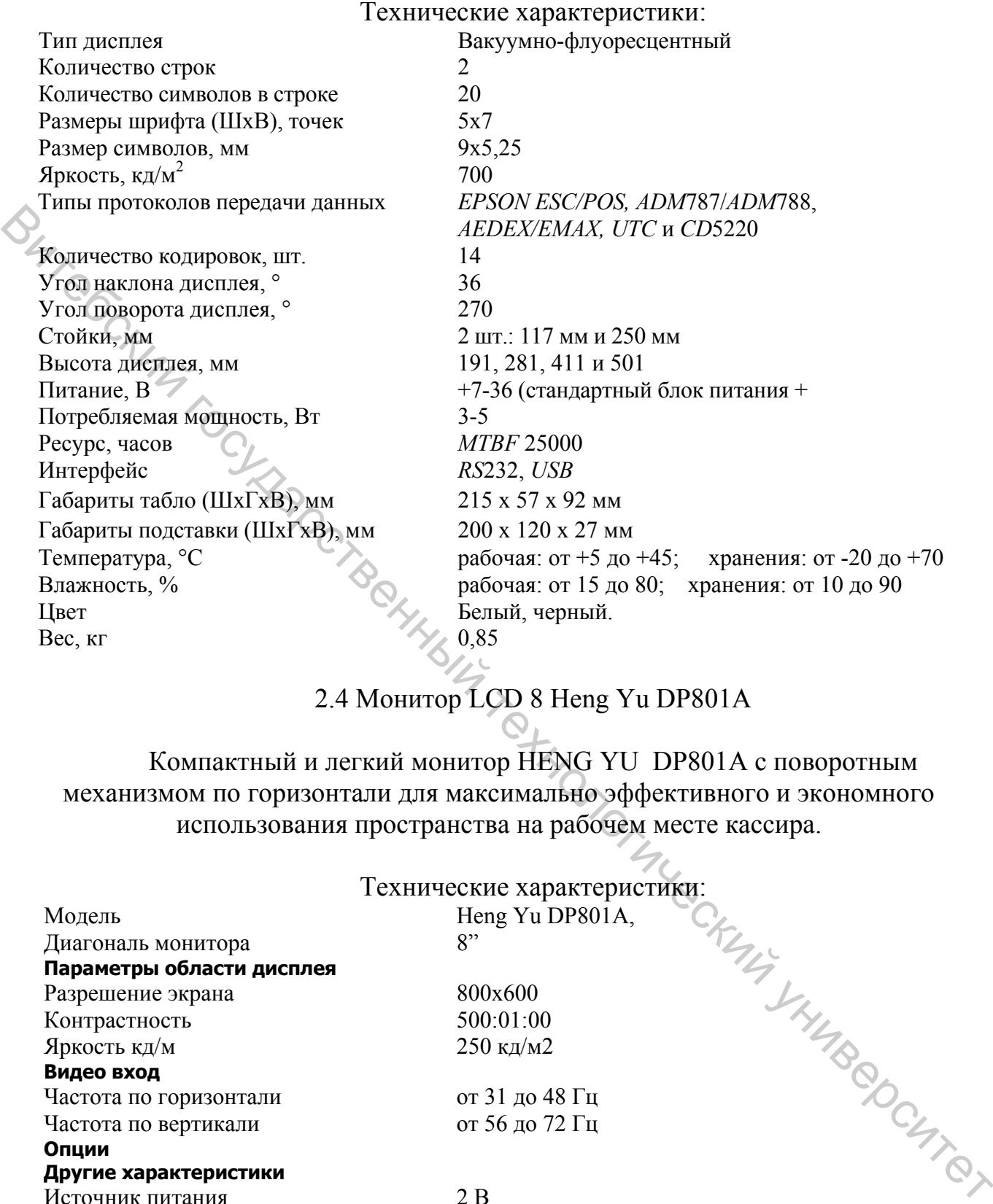

# 2.4 Монитор LCD 8 Heng Yu DP801A

Компактный и легкий монитор HENG YU DP801A с поворотным механизмом по горизонтали для максимально эффективного и экономного использования пространства на рабочем месте кассира.

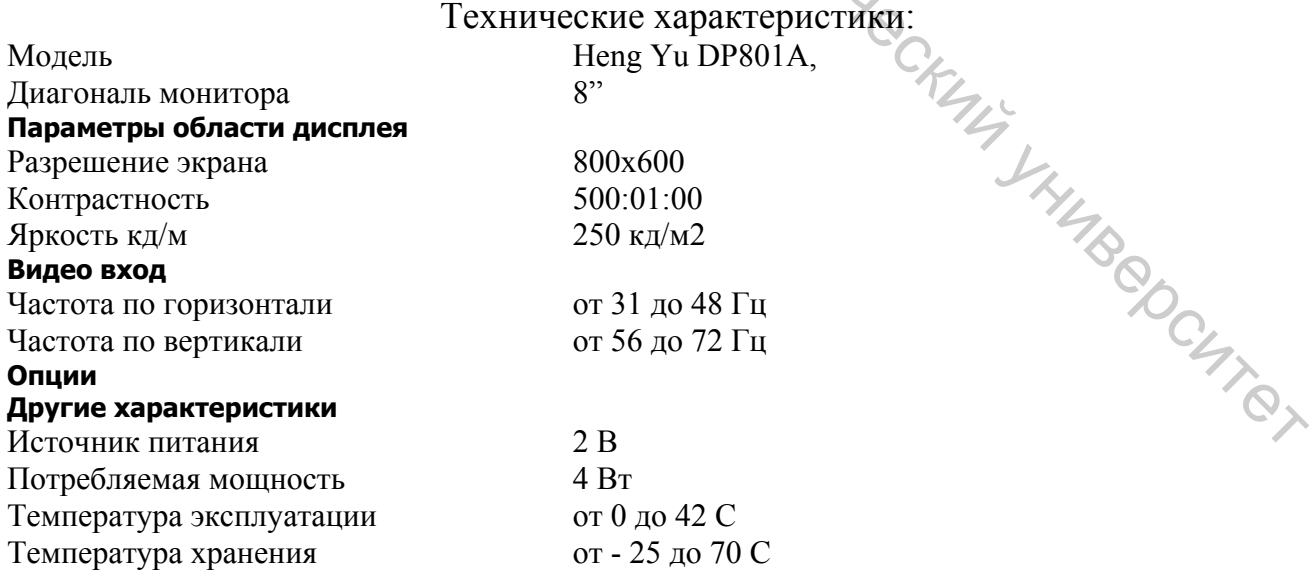

### 2.5 Беспроводной сканер штрих-кодов *MS* 5145 *Eclipse*

Беспроводной сканер *MS* 5145 *Eclipse –* одноплоскостной ручной лазерный сканер, поддерживающий технологию CodeGate™.

Применение технологии CodeGate™ предполагает следующую последовательность работы: оператор направляет пульсирующий луч сканера на нужный штрих-код, сканер автоматически считывает и запоминает данные этого штрих-кода, затем оператор нажимает на кнопку на корпусе сканера, после чего данные штрих-кода передаются в кассовый аппарат, ПК или POSсистему. Основные преимущества технологии CodeGate – это уменьшение числа ошибочных сканирований и увеличение скорости и точности сканирования.

Среди достоинств сканера *MS* 5145 *Eclipse*™ можно отметить широкое поле сканирования, увеличивающееся по мере удаления сканера от штрих-кода, и возможность сканирования штриховых кодов на расстоянии до 140мм. MS5145 имеет небольшой вес и незначительные габариты (по сравнению со сканерами серии MS9500), что делает его более удобным в ручном использовании.

Сканер Eclipse™ может применяться совместно с многоплоскостными стационарными сканерами в местах с высоким потоком покупателей, для сканирования труднодоступных штриховых кодов, нанесенных на крупногабаритный товар. Также его можно порекомендовать для использования в магазинах, где не нужно часто сканировать штрих-код например, в магазинах торгующих одеждой, обувью, мобильными телефонами, ПК-комплектующими и т. п.

Сканер может быть сконфигурирован при помощи программирующих штриховых кодов.

Сканер прост в эксплуатации и настройке, а надежность и эффективность делают его незаменимым помощником в вашей работе.

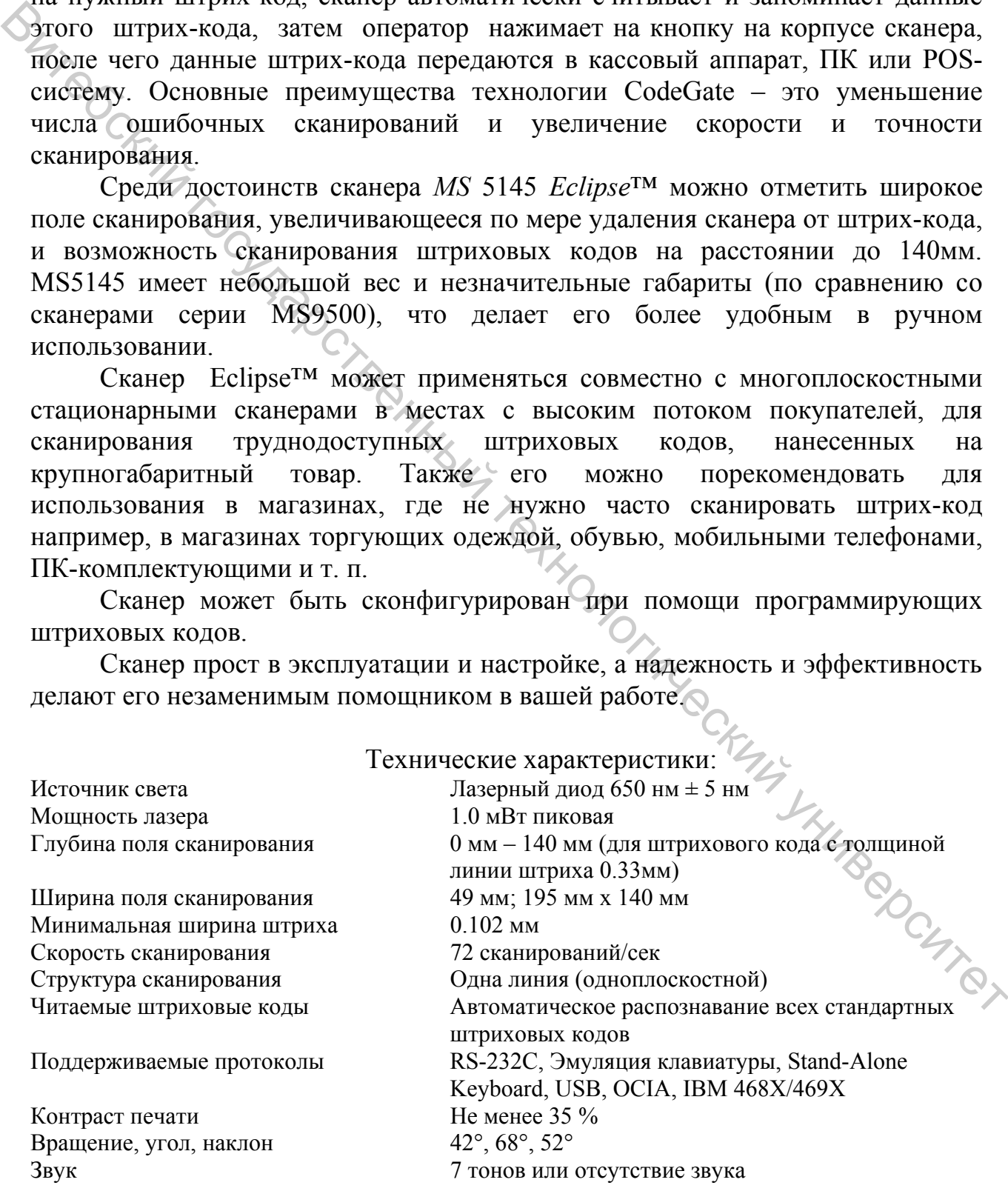

Число читаемых символов До 80 символов

Длина 169 мм Диаметр рукоятки 35 мм Диаметр сферы 63 мм Масса  $0.097$  кг

Визуальная индикация красный = успешное считывание зеленый = лазер включен, сканер готов к работе Кабель Стандартный: 2.7 м для сканера RS-232C, 2.4 м для клавиатурного сканера  $\sim$  сканера сканера сканера сканера сканера сканера сканера сканера сканера сканера сканера сканера сканера сканера сканера сканера сканера с клавиатурного сканера

### Включение сканера

Для включения сканера необходимо вставить 10-контактный разъем кабеля в гнездо на торце сканера до щелчка. Подсоедините блок питания к соответствующему гнезду на кабеле и включите блок питания в сеть.

Примечание: для того чтобы отсоединить кабель от сканера, вставьте тонкий металлический стержень (скрепку или иголку) в отверстие под кабелем на тыльной стороне сканера (вы услышите слабый щелчок). Затем, не прилагая особых усилий, отсоедините кабель от сканера.

При включении сканера включается световая индикация и сканер издает один короткий звуковой сигнал. Если при включении сканера не включается световая индикация или сканер не издает один короткий звуковой сигнал, то, возможно, сканер неисправен.

### Использование сканера

Если сканер не используется в течение определенного времени (не считывает штрих-код и не взаимодействует с ПК), он переходит в энергосберегающий режим. В этом режиме лазер пульсирует реже, чем в обычном режиме, и сканер потребляет меньше энергии.

Если направить луч сканера на штрих-код, то сканер переходит в активное состояние и включает пульсирующий лазерный луч, хорошо различимый на сканируемой поверхности. Если луч стал сплошным, значит сканер распознал штрих-код. Для передачи данных штрих-кода в ПК нужно нажать кнопку на корпусе сканера (это удобно если из рядом стоящих штрих-кодов нужно считать какой-то определенный штрих-код).  $\epsilon_{\rm H}$  и выполнии сканера Велионения сканера Велионения сканера в Вите<br/>именник государственный технологический государственный перепа, потеренный технологический государственный истологический стременный и скологи

2.6 Правила работы на *POS*-терминале

В *POS*-терминале используются следующие программы:

1С – Предприятие – обеспечивает учет поступающих на предприятие товаров и реализация их в режиме *ON-line*.

HTC – *Front-Office* – непосредственное выполнение кассовых операций. На терминале можно выполнять следующие операции:

- $\bullet$ учет денежных сумм;
- подсчет частных итогов;  $\bullet$
- подсчет общих итогов;  $\bullet$
- продажа за наличный расчет;
- продажа за безналичный расчет (при наличии связи с банком);
- повторение продажи (услуги);  $\bullet$
- расчет скидки (надбавки);
- умножение цены на число;

исправление ошибки кассира до вывода информации на печать, машинный носитель или канал связи;

коррекция;

• отмена;

дифференцированный учет данных о товарах (работах, услугах);

снятие показаний денежных и операционных регистров, с

автоматическим выводом на печать;

- гашение денежных и операционных регистров, с автоматическим выводом на печать;
	- копия платежного документа;
	- возврат товара (с учетом скидок/надбавок):
	- наличными,
	- безналичными;
	- служебная выдача денег;
	- служебное внесение денег.

### 2.7 Практическая часть

После изучения устройства *POS*-терминала необходимо выполнить следующие операции:

1) ввести пароль администратора: 1111;

2) внесение пароля кассира: пароль четырехзначное число (1000, 2000,

3000…). Автоматически присваивается пароль КСК и права пользователя (кассира); • гащение денежных и операционных регистров, с автоматическим<br>
• кония платежного документа;<br>
• возврат-товара (с учетом скидок/надбавок):<br>
– падичными,<br>
• служебное внесение лецег;<br>
• служебное внесение лецег;<br>
• служеб

### 3) выйти из системы (клавиша *ESC*);

4) войти в программу HTC – *Front-Office*;

5) ввести пароль кассира (1000, 2000…);

6) определиться со способом ввода товара:

- через штрих код с помощью сканера;
- через название товара с помощью клавиши *F*3;
- через цену товара с помощью клавиши *F*5;
- через ввод штрих кода вручную;

7) умножение цены товара на число (количество идентичного товара): внести количество и нажать знак «\*»;

8) промежуточный итог: нажать клавишу «*Enter*»;

9) выбрать систему расчета:

- пластиковая карта;
- наличные;

10) ввести денежную сумму вносимую покупателем. Нажать клавишу «*Enter*» для получения суммы сдачи;

11) напечатать чек, нажав клавишу *F*11;

12) выполнение *X* и *Z* отчетов осуществляется клавишей *F*9 в конце смены;

13) выход из системы осуществляется командой «Выход ОС».

### 3 Некоторые сведения о других видах кассовых аппаратов

Прежде всего, необходимо понять, в каких целях, где он будет использоваться, каковы будут условия эксплуатации кассового аппарата и особенности торговли. Исходя из этого, определяемся с набором функций, надежностью, внешним видом, габаритами, гарантийным сроком. 3 Некоторые сведения о других видах кассовых инпаратов и будет и пособна распользоваться, каковы будут условия эксплуатации кассового аппарата и сообненности государственных сереситель и надежности Исхода и этого, опреде

Современные кассовые аппараты – универсальные устройства, обрабатывающие данные по продажам отдела, производящие расчет промежуточных сумм, сдачи, итогов.

Кассовые аппараты для торговли в зависимости от конструкции подразделяются на:

- Автономные кассовые аппараты (портативные и стационарные) это компактные легкие кассовые машины, работающие без компьютерной сети, а также без постоянного подключения к электросети.
- Пассивные системные кассовые аппараты это кассовые аппараты, которые могут работать и как автономные машины, так и в составе компьютерно-кассовой системы.
- Активные системные кассовые аппараты основное их отличие от пассивных ККМ (контрольно-кассовых машин) – полная управляемость системой и ее автоматизация.
- Фискальные регистраторы это миниатюрная контрольно-кассовая машина, которая, получая данные через канал связи, способна работать только в составе компьютерно-кассовой системы.

Автономные кассовые аппараты используются для маленьких магазинов, ларьков, киосков, павильонов, рынков, торгово-выставочных комплексов.

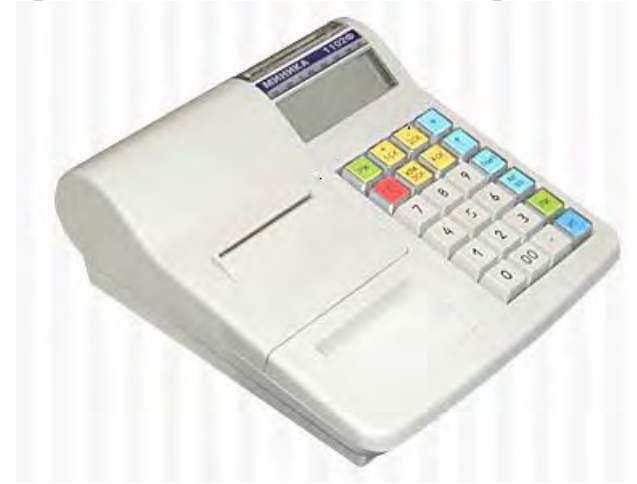

**«Миника 1102Ф**» – автономный портативный КСА, питание осуществляется от сети 220 В через адаптер или от блока питания, обеспечивающего печать 500 чеков без подзарядки. Ведет учет по отделу (одному или нескольким), товарный учет по продажам, а также имеет встроенный аккумулятор, необходимый при работе в местах со

скачками напряжения. Помимо данной модели, существуют компактные, экономичные модели, не требующие подсоединения к локальной сети.

Правила работы на кассовом аппарате:

- печать предварительного чека;
- формирование отчетных документов:
- фискальный отчет;
- отчет по кассирам (официантам);
- отчет по секциям;
- отчет по проданным товарам (работам, услугам);
	- сменный отчет без гашения (*Х*-отчет);

сменный отчет с гашением (*Z*-отчет);

вывод отчетных документов на печать и в компьютер.

Правила работы на кассовом аппарате «Миника 1102Ф»

Если закончилась чековая лента во время оформления покупки или снятия отчета – заправить новую ленту, защелкнуть прижим и нажать клавишу **ПИ!!!**

### *Включение машины*

Включить кассу выключателем, находящимся с правой стороны. На индикаторе после автоматических проверок появится текущая дата. Нажать клавишу **ИТ**. На индикаторе появится текущее время, при необходимости откорректировать текущее время нажать **ПИ** и набрать правильное. Нажать клавишу **ИТ**. На индикаторе появится **?**. Касса готова к работе.  $\epsilon$  отел по кассиром оришантам;<br>  $\epsilon$  отел по касниям;<br>  $\epsilon$  отел по проданным говарам (работам, услугам);<br>  $\epsilon$  сиснимй отел с танениям (X-orver);<br>  $\epsilon$  сиснимй отел с танениям (X-orver);<br>  $\epsilon$  выбкол отел ных документ

*Работа в кассовом режиме (режим пробивки чеков)*

Когда на индикаторе горит **?** нажать клавишу **ИТ**. На индикаторе **П?** (запрос пароля). Нажать 6 раз кнопку **0**. На индикаторе **0**. Теперь можно оформлять покупки.

*Оформление покупок*

Пример: оформить покупку со сдачей стоимостью 250 руб. по 1-й секции и дать сдачу когда покупатель дает 300 руб.

Порядок нажатия клавиш: **250 1ск 300 ИТ**.

*Пример*: оформить 2 покупки со сдачей стоимостью 240 руб. и 320 руб. по 2-й секции и одну покупку стоимостью 950 руб. по 3-й секции. Порядок нажатия клавиш: **240 2ск 320 2ск 950 3ск ПИ ИТ**.

В данном примере после нажатия клавиши **ПИ** на индикаторе кассы появится полная сумма покупки – 1510 руб.

а) если покупатель согласен и готов ее оплатить, нажимаете клавишу **ИТ**. Выбивается чек на такую сумму.

б) если покупатель не готов оплатить всю сумму и отказывается, например, от товара стоимостью 320 руб. надо нажать: **АН/ВЗ 320 2ск ИТ** (потому, что товар был оформлен по 2-й секции).Печатается чек на сумму 1190 руб.

в) если покупатель отказывается от всех покупок – надо нажать: **АН/ВЗ ИТ** – чек аннулируется. На контрольной ленте будет указано: чек аннулирован.

### *Оформление возврата товара*

Пример: оформить возврат товара на сумму 370 руб. по 1-й секции. Порядок нажатия клавиш:

**АН/ВЗ (П?)** (ввести пароль кассира 000000) **370 1ск**

!Возврат товара не может быть оформлен, пока по кассе по нужной секции не оформлено покупок на сумму равную или больше, чем сумма, которую необходимо вернуть! Вители не оформленные ответники соверание и соверания с подавления государственный государственный государственный государственный государственный государственный государственный государственный государственный технологи

При оформлении возврата:

1) печатается чек на возврат товара;

2) забирается чек у покупателя, подтверждающий факт покупки товара у вас;

3) оформляется «Акт о возврате денежных средств покупателю» установленного образца, к которому прикладываются указанные чеки.

### *Ошибочно пробитый чек*

В случае ошибок, допущенных кассиром при вводе суммы, в конце рабочего дня составляется «Реестр ошибочно сформированных чеков» установленного образца с приложением чека.

### *Возможные ошибки*

Если ошибочно набрана цена, но не нажата клавиша секции – нажать клавишу **С**.

Если ошибочно набрана цена, и нажата клавиша секции – см. пункт 2.1 б) или 2.1 в).

Касса издает непрерывный звуковой сигнал – ошибка ввода – нажать клавишу **С**.

**НБУ** – закончилась чековая лента – заправить новую ленту, защелкнуть прижим, нажать **ПИ**.

**АП** – авария питания – включить в сеть и зарядить аккумулятор.

**ПУ** – сбой печатающего устройства – нажать **ПИ**, если сообщение не исчезнет – вызвать мастера.

**ОЗУ**, **ПЗУ**, несоответствие даты, значительное отставание часов – вызвать мастера.

### *Режим отчетов и гашений (выбирается клавишей РЖ)*

*Отчет без гашения ОБГ (х-отчет)*

Выполняется при необходимости любое количество раз в течение смены. Показывает количество наличных денег в кассе на момент его выполнения. Нажимать клавишу **РЖ** пока на индикаторе не появится **ОБГ?** Нажать **ИТ** – на индикаторе появится **П?** (запрос пароля кассира). Нажать **6 раз** клавишу **0** и нажать **ИТ** – произойдет печать отчета без гашения.

*Отчет с гашением ОСГ (z-отчет)*

Выполняется в конце смены. Нажимать клавишу **РЖ** пока на индикаторе появится **ОСГ?**

Наж. **ИТ**: на индикаторе появится **П?**(запрос пароля кассира). Нажать **6 раз** клавишу **0**. На индикаторе: **ОСГ1?** Наж. **ИТ**:

а) **если выручка за смену – 0 руб**, то на индикаторе появится «смена закрыта! Продолжить?» нажать клавишу **ИТ** и касса сразу начнет выполнять отчет – дождаться **ОСГ1?**

б) **если выручка есть** – на индикаторе: **РАСПЕЧ?** Нажать **ИТ** – печатается контрольная лента, после распечатки контрольной ленты на индикаторе снова: **РАСПЕЧ?** - нажать **С** и дождаться **ОСГ1?** После чего кассу можно выключить или клавишей **РЖ** найти **?** и войти в кассовый режим для продолжения работы.

!!! Отчеты закрытия смены (Z-отчёты) хранятся в отпечатанном виде в течение 3-х лет !!!

*В случае неисправности КСА*

Кассир обязан оформить окончание работы – снять отчёт закрытия смены. При невозможности снятия **Z**-отчета, составляется акт произвольной формы о наличии денежных средств в денежном ящике и производится запись в книге кассира-операциониста, вызывается представитель ЦТО.

Пассивные системные кассовые аппараты рекомендованы к применению на предприятиях, с высоким объёмом продаж (УСЛУГ), и большим объемом печати на чековой ленте.

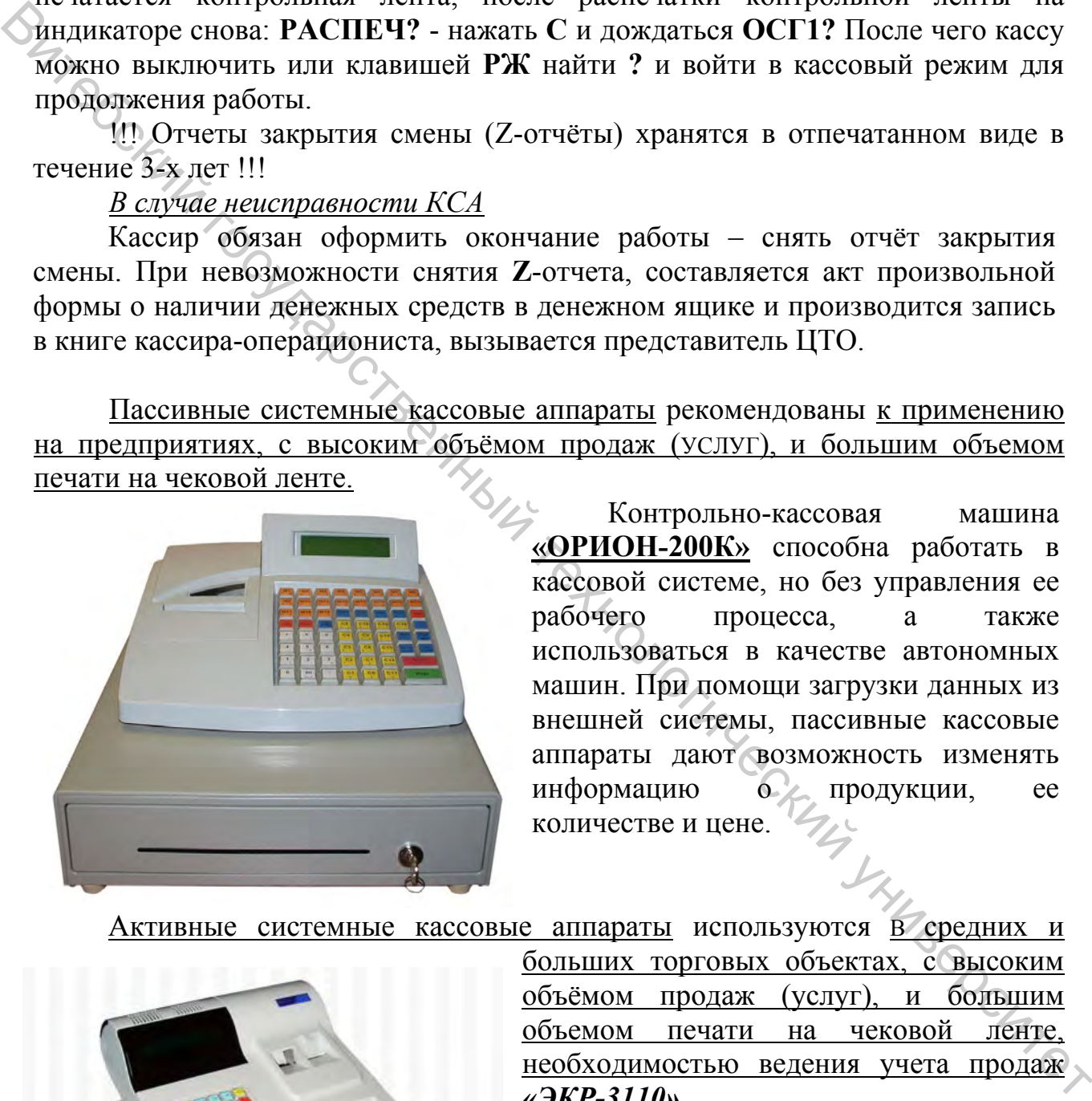

Контрольно-кассовая машина **«ОРИОН-200К»** способна работать в кассовой системе, но без управления ее рабочего процесса, а также использоваться в качестве автономных машин. При помощи загрузки данных из внешней системы, пассивные кассовые аппараты дают возможность изменять информацию о продукции, ее количестве и цене.

Активные системные кассовые аппараты используются В средних и

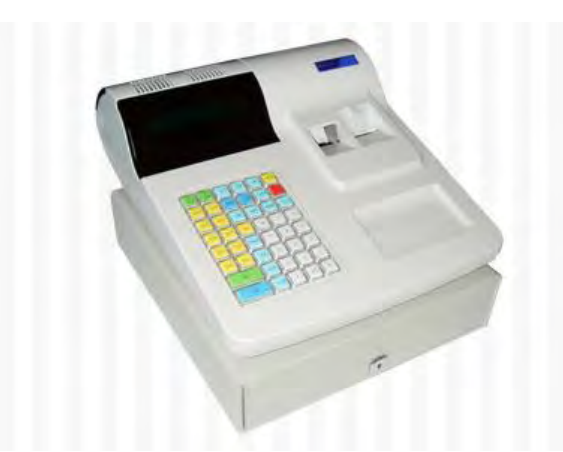

больших торговых объектах, с высоким объёмом продаж (услуг), и большим объемом печати на чековой ленте, необходимостью ведения учета продаж *«ЭКР-3110»*.

К активным ККМ относят кассовые терминалы и *POS*-терминалы, способные использоваться, благодаря программному обеспечению, как персональный компьютер не только обрабатывать,

отражать, вводить или выводить информацию, но и работать с неограниченной группой товаров и кредитными картами, авторизировать персонал, подключать дополнительное оборудование (весы, сканер штрих-коды и др.), выполнять всевозможные функции кассовой программы и многое другое.

### Содержание отчета

- 1. Назначение терминала и основные технические характеристики.
- 2. Основные составляющие терминала и краткая их характеристика.
- 3. Схема автоматизации торгового процесса.

4. Денежные документы (чеки).

Примечание: отчет может быть изменен по заданию преподавателя.

### Литература

- 1. Смирнова, В. Ф. Оборудование предприятий торговли промышленными товарами : учебное пособие для ВУЗов / В. Ф. Смирнова; ВГТУ. – Витебск, 2000. – 104 с.
- 2. Оборудование предприятий торговли : учебное пособие для студ. ВУЗов по спец. «Коммерческая деятельность в агропромышленном комплексе» / Л. В. Шуляков. – Минск : Новое знание, 2004. – 320 с.
- 3. Организация, технология и проектирование торговых предприятий : учебник для ВУЗов / В. К. Памбухчиянц. – 2-е изд. – Москва : ИВЦ «Маркетинг», 1999. – 320 с.
- 4. Оборудование торговых предприятий : учебник. Москва : ИРПО Изд. Центр «Академия», 2000. – 128 с.
- 5. Современный супермаркет : учебник по современным формам торговли, 2-е издание. – Москва : издательство Жигульского, 2002. – 336 с.
- 6. Организация и технология торговли : лабораторный практикум по дисциплине «Организация и технология торговли» для студ. спец. 1–25 01 10 «Коммерческая деятельность» / УО «ВГТУ»; сост. В. Ф. Смирнова. – Витебск, 2012. – 57 с.
- 7. Электронное оборудование предприятий торговли : методическая разработка по дисциплине «Оборудование предприятий торговли» для студентов специальности 1–25 01 09 «Товароведение и экспертиза», 1–25 01 10 «Коммерческая деятельность». – Министерство образования Республики Беларусь, Витебск, УО «ВГТУ», 2008. – 32 с. 1. Назначение терминала и основные технические характеристики.<br>
2. Основные составляющие терминала и краткая их характеристика.<br>
2. Основные документы (чеки).<br>
Improvements (чеки).<br>
Improvements (чеки).<br>
Improvements (че